Newsletter of the

# Genealogical Society of Vermont

Volume 15, Issue 2, Whole No. 58 http://www.genealogyvermont.org/ May 2008 May 2008

### Editor's Note

First, I have an important correction to make from the last issue. The GSV meeting is scheduled for Saturday May 17th, not the incorrect May 15th.

On May 13 at the National Genealogical Conference the Association for Professional Genealogists will sponsor a round table discussion on records preservation and access.

The Mass Genealogical Council held a silent auction to 'fund efforts to keep public vital records public.' more than 300 items were donated for the auction.

Take care, Bill

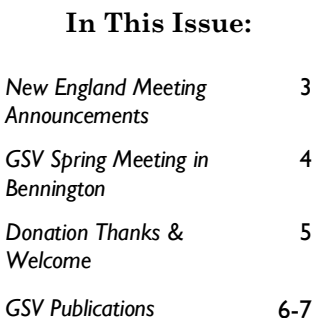

It requires a very unusual mind to undertake an analysis of the obvious.

Alfred North Whitehead

No question is so difficult to answer as that to which the answer is obvious.

George Bernard Shaw

#### Bob Murphy President's Message

I write this, having recently participated in a GSV Newsletter assembly and mailing. Due to increasing costs we have decided to apply a little of our own elbow grease to get the job done less expensively. Surprisingly, the job was very quick, and four people (eight hands) made it an efficient operation. The newsletter was delivered all printed, assembled, folded and stickered. All we had to do was the labeling. This was not a task of extraordinary complexity or difficulty, however…

I would like to solicit the assistance of some willing hands to handle the future newsletter assembly operations (preferably in the Rutland area, as that is where our bulk mailing permit is). Although your officers are plenty capable of doing this work in the future, we would

rather not, as most of us already have enough GSV work on our plates. This is an opportunity for a few of you out there to help your society in an important way. So please let me know by email (rmm@sover.net) or by snail mail at 35 Birchwood Park, Barre, VT 05641. Your assistance will be greatly appreciated.

And speaking of efficient operations and cutting costs, please be aware that those of you who have email accounts can receive the newsletter by email (in PDF format). Why would you want to do this? Two reasons. First, it saves the time and cost of printing, assembling, folding, sealing, labeling and mailing of a newsletter. Second, you will get your copy of the newsletter before all those folks who rely on the U.S. Postal System. Having heard some

(Continued on page 2)

# The Care and Feeding of Flash Drives

The following article is from Eastman's Online Genealogy Newsletter and is copyright 2008 by Richard W. Eastman. It is re-published here with the permission of the author. Information about the newsletter is available at http://www.eogn.com.

In a recent conversation with a newsletter subscriber, I casually mentioned flash drives. These devices are also known as jump drives, thumb drives, USB drives, and probably a few other names as well. The subscriber mentioned that she had purchased a flash drive but didn't know how to use it. This article is for her and probably for a lot of other people who also have not yet used one of these great devices. I am also including information about programs and advanced uses that may be news even for

experienced flash drive users.

First of all, flash drives/jump drives/ thumb drives are not drives at all. These pocket-sized devices contain a tiny circuit board, some amount of flash memory, and some supporting electronics. Flash memory is noted for its storage capabilities; when you turn the power off, the stored data does not disappear. It has been saved in the flash memory. You later can re-apply power and all the data will still be available, identical to what it was when the power was turned off.

Flash drives tend to physically imitate conventional hard drives so that they may act as a replacement for hard drives or floppy drives. When you plug a flash drive into your computer's USB port, it appears

PAGE 2 GENEALOGICAL SOCIETY OF VERMONT

#### (Continued from page 1)

horror stories of late (really late) deliveries (there's a reason it is referred to as snail-mail), this can be an important consideration. But you say, "I like to get a hard copy to read and keep for future reference". And then I say, "Well, you can always print out a copy on your home printer, and the previously stated benefits still apply!" You can indicate your preference for emailed newsletters at our website, www.genealogyvermont.org (it's in the Vermont Content section).

And speaking of the website, do check periodically for Vermont content added for members-only. The Branches & Twigs series continues to grow. Over 17 of the 24 volumes are now scanned and on line with indexes. In addition, recent postings include transcriptions from the Westminster West Cemetery, and Burlington Free Press marriages and deaths from 1848-1855. Please consider submitting some of your data to our Webmistress, Diantha Howard (diantha.howard@uvm.edu) for inclusion in this section. Your fellow members will thank you.

For those of you traveling to Vermont this summer, and for those who are here year-round, it is not too early to start planning a visit to Vermont History Expo, to be held this year at the Tunbridge Fairgrounds on Saturday and Sunday, 21-22 June. This is an excellent chance to visit about 150 Vermont historical societies in one location. The displays put together by those societies highlight a facet of each of their towns, focusing on individuals, industries or other topics. You will find it fascinating and a good opportunity to make face-to-face contacts with folks from the areas in which you have particular interests.

Elections of officers will be coming up at our Fall meeting. I hope to be appointing a nominating committee in the near future. If you have an interest in getting involved in your society, would like to be an officer or help out in some other way, let me or any other officer know. Many hands make light work!

We are still interested in finding someone to handle sales (your President continues to perform that duty), and we have a need for folks to assist in setting up meetings, getting speakers, etc. Our current attempts to rein in costs are showing success, but the downside is that we

#### (Continued from page 1)

in the Windows or Macintosh operating system as another disk drive. You can write data to it or read data from it in the same manner as reading and writing data to and from hard drives, floppy disks, and CD-ROM disks. Since they are portable and very rugged, flash drives are great replacements for floppy disks and CD-ROM disks. They are smaller, more durable, and have bigger storage capacities than floppies. They are also

#### Hartford, VT Genealogy Resource Center

The Hartford Library and Hartford Historical Society have announced that the Hartford Genealogy Resource Center has opened upstairs at the Hartford Library at 1587 Maple Street, Hartford Village.

The center is described as a "one-stop" shop for researchers interested in genealogy pertaining to Hartford families. Included in the center's collection are indexes to Hartford's birth and death records, as well as burial permits; cemetery indexes, veteran's lists; town reports; high school yearbooks; genealogies; town histories; and military roll books. Volunteers are working on indexing more records (including church records) and taking inventories at other cemeteries in town.

The center is staffed by a volunteer on Mondays from 12 to 6 P.M., or by appointment, and is open during regular office hours. For more information contact: Hartford Genealogy Resource Center, Hartford Library, Inc., PO Box 512, Hartford, Vermont 05047-0512; (802) 296-2568; gencenter@hartfordhistroy.org.

#### Thanks to Drew Bartley for forwarding this notice.

must help ourselves more in order to do that. Past practice has been to hire an outfit to print, assemble, label and send out all of our publications. Past practice has also been to arrange for our GSV meetings at a hotel or similar venue, and let the hotel handle meeting setup, furnish equipment and food, etc. Both of those past practices came with a cost we can no longer afford, so we are looking for YOU to help. Thanks for your consideration.

Finally, I must put in a plug for the Vermont Historical Society. The library has recently acquired the first series of vital records microfilms, covering the period 1760-1870. They would like to acquire more, but don't yet have the funds. Hundreds of rolls of microfilm are involved at a cost of \$25 each. Please consider a taxdeductible contribution to VHS specifically for this purpose. You may mail your checks, large or small, to Paul Carnahan, Librarian, Vermont History Center, 60 Washington St., Barre, VT 05641. Thanks, and have a productive summer exploring your roots!

#### Bob Murphy

faster than floppy or CD-ROM disks and often are faster than hard drives. (Speeds vary depending on the type of flash memory used.) Many flash drives manufactured in the past year or two have greater storage capacity than CD or even DVD disks.

I carry a 16-gigabyte flash drive in my pocket most of the time, a unit that I picked up on sale recently at a local computer store for \$59.95. Similar units are available from nearly every computer store, department (Continued on page 3)

#### MAY 2008

#### (Continued from page 2)

store, drug store, and other places. A local variety store near me sells smaller capacity flash drives for \$4.95.

You can purchase a 512-megabyte flash drive (equal to the storage capacity of 355 floppy disks or nearly the storage capacity of a CD-ROM disk) for \$7.99 and a 16 gigabyte flash drive for \$69. Sixteen gigabytes is roughly the amount of data stored on 11,000 floppy disks. Not bad for something that is about the size of a tube of lipstick! Try carrying 11,000 floppy disks in a pocket or purse! You might find even lower prices if you look around long enough.

Jump drives contain no moving parts. The only thing inside the case is flash memory plus whatever other electronic parts are required to make it work. The entire unit is sealed and is more or less impervious to heat, cold, shock, dirt, or most other physical abuse. They will not withstand extreme abuse, however. I did have one jump drive stop working after I accidentally sent it through the washer and dryer. A few months later I did the same thing again with the replacement jump drive that I purchased. The second one survived and is still in use today.

Using a jump drive in Windows ME, Windows 2000, Windows XP, Windows Vista, or Macintosh OS X is simple: insert the jump drive into your computer's USB connector, wait a few seconds for the operating system to detect it, and then start using it. The jump drive will appear as a new disk drive that is attached to your computer. Jump drives do not work in Windows 98 unless special drivers are loaded first and do not work at all in older versions of Windows.

In Windows, the new disk drive normally appears as the next drive letter in succession. If your computer has a hard drive that appears as Drive C: and a CD-ROM drive that appears as Drive D: and there are no other drives, the jump drive will probably appear as Drive E:. That is the default operation, but it can be overridden. A few jump drives may appear as a different drive letter, but most will appear as the next letter available.

Operation on Macintosh OS X is similar except that Macs don't use drive letters. The jump drive will appear on the desktop with a name assigned to it. I always change the device's name to something that is logical to me by right clicking on the jump drive's icon and then selecting GET INFO. I then change the name that appears in the "Name and Extension" field and give it a new name of my choice.

You look at folders and files on the jump drive the same way as you navigate any other drive. In Windows Explorer, double-click on the drive's letter to open the "tree" of directories and files. Macintosh users can do the same by using Finder.

To execute any programs stored on the jump drive or to open any documents, simply double-click on the file name. This is the same operation you would perform on a hard drive, a CD-ROM disk, or a floppy disk. You can read files or write files from almost any application in

## 2008 Meeting Announcements

May 17, Saturday: Genealogical Society of Vermont Meeting, Bennington Museum, Bennington, VT. See the notice on page 4.

May 14-17:Show Me the Nations Records, 2008 NGS Conference and Family History Fair, Kansas City, MO.

June 25, Wednesday: "American Military and Official Heraldry: An Illustrated Talk." New York Genealogical & Biographical Society; fee, reservations requested. See the NYG&BS website at http://www.newyorkfamilyhistory.org/.

July 26: Charlotte, NC. North Carolina Genealogical Society and the Olde Mecklenburg Genealogical Society will host "From Ulster to the Carolinas: Finding Your Scots-Irish Ancestors" featuring David E. Rencher. To obtain additional information see the society's Web site www.ncgenealogy.org

August 15-16: Indianapolis, IN, The Indiana Historical Society will host "Midwestern Roots 2008: Family History and Genealogy Conference" featuring Megan Smolenyak Smolenyak, Charles F. Kerchner, Roberta J. Estes, Stephen Morse, Susan Kaufman, Beau Sharburg, Dick Eastman, James Madison, Christine Rose, David Lifferth, Curt Witcher, Betty Warren, Alan January, Nancy Massey and Scott Sander. More information can be found at the society's Web site www.indianahistory.org/midwesternroots/

June 21, 22: Vermont History Expo, Tunbridge Fairgrounds, Tunbridge, VT. Additional information is available at www.vermonthistory.org.

September 3-6: Footprints of Family History, Philadelphia, PA. Early information is available at www.FGSConference.org/pdf/early-registration.pdf.

September 19, 20, 21: New Hampshire Highland Games, Lincoln, NH. Scottish genealogy, history and culture theme.

September 20: "Life in the Past Lane V" Presented by The Friends of the National Archives—Pittsfield. The conference will be held at the Williams Inn on the Green, Williamstown, MA. For conference information see the Friends website http://narafriendspittsfield.org/calendar.htm.

Advice for genealogists:

'Begin at the beginning,' the King said, gravely, 'and go on until you come to the end: then stop.'

Lewis Carroll, Alice's Adventures in Wonderland.

## 2008 Spring Meeting Saturday, May 17, 2008

Bennington Museum

75 Main St (Route 9), Bennington, VT

Phone: (802)447-1571

9:00 am: Registration & Refreshments 9:30 am: GSV business meeting, including update on VT Families in 1791 project. 10:00 am: Jamie Franklin, "Art and Artifacts of the American Family" 11:00 am: Linda French, "Adoptee's Successful Search for Birth Parents" 12:00 pm: Box Lunch 1:30 pm: Martin Hollick, "Where The Best Genealogical Research Is: Internet vs. Print Genealogy" 3:00 pm: Adjourn

Registration: Registration is \$28.00 for members and \$33.00 for non-members. This includes the morning and afternoon program, morning coffee, luncheon. Please make your reservation by May 8, 2008 and mail your check to: GSV, PO Box 14, Randolph, VT 05460-0014.

For further information please contact Joann Nichols at 802-254-9554 or email to jnichols1930@verizon.net. Information is also available at our website, http://www.genealogyvermont.org.

Directions: The museum is on U.S. Route 9, ½ mile west of the intersection with U.S. Route 7. The museum is up the hill on the left.

(Continued from page 3)

the same manner as any other disk drive. For instance, if your jump drive appears as "Drive E:," you can create a word processing document and then save it as "E:\myfile.doc" or something similar.

One thing that is different is the removal of the jump disk. You should not remove the jump drive while it is in use. You should first close all applications that access the jump drive. NOTE: I must admit that I have unplugged jump drives many times while in use and have never lost data. However, a warning message usually appears and there certainly is a POSSIBILITY

of data loss. With both operating systems, if you ever encounter a situation in which you cannot stop access of the drive, power down the system and then remove the jump drive. Power up and proceed as normal.

Anyone who owns both Windows and Macintosh systems will be pleased to learn that a single jump drive can be used on both systems. I frequently move files from a Windows system to a Macintosh system and back by using a jump drive. In fact, jump drives also work with most Linux systems as well. A jump drive is also a great way of copying data from a desktop to a laptop system or back again.

#### RUTLAND COUNTY VERMONT PROBATE EXTRACTS FAIR HAVEN DISTRICT

Margaret R. Jenks Danielle L. Roberts Dawn D. Hance

Book 1, Vols 3-6, 8, 10, (1797-1818) vi + 137 pages, 4,300 names Every Name Index

Book 2, Vols 11, (1818-1823); 19-20, (1842-1847) viii + 146 pages, 4,100 names Every Name Index

#### \$25.00 each, postpaid

Please add NY sales tax for books mailed to a NY address. Make checks to: Margaret R. Jenks Mail to: 24 Mettowee Street Granville, NY 12832

(Continued from page 4)

Backups and Archival Copies: I often keep copies of important files on jump drives. When traveling, I carry all my past newsletters plus copies of the articles I am presently working on. These are backup copies in addition to the copies on my laptop and the copies on the desktop computers at home. Carrying backup copies in your pocket or purse provides a lot of protection against hardware malfunctions or human errors. However, just remember that it is easy to lose these small devices!

If my laptop should fail when I am traveling, I can always borrow a computer, insert my jump drive into its USB port, and start using the files I've put on it. Of course, that assumes that the borrowed computer has compatible word processors or other programs installed. (See "A Word about U3 Drives" below for a solution to possible problems with applications.)

When I travel to genealogy conferences to make presentations, I always have a copy of my PowerPoint slides stored on a jump drive that I keep in my pocket. More than once I have encountered a laptop that wouldn't work or was not compatible with a presentation room's projector. It is a great relief to pull the jump drive out of my pocket, insert it into a borrowed laptop, and start my presentation without missing a beat.

Jump drives are great storage media because they are small, lightweight, and impervious to normal handling problems when being jostled around in a pocket or purse. However, the life expectancy of data stored on a jump drive has not been proven. I would suggest that you use jump drives only for short-term storage: a few weeks or a few months. Don't count on them for long-term archival purposes. They might save data for years, but there is no guarantee.

Programs: Not only can you save documents on a

### Thanks, and Welcome

#### Thanks for donations go out to:

Elva M. Reeg, Littleton, NH.

Donald E. Phillips, Williston VT.

#### Welcome to new members:

Kathleen Newcomer, 74 Byron St, Olympia, WA, 98506, newcomerk@gmail.com; researching: HOWARD.

Karyl Knee, 735 SW Saint Clair Ave, Apt. 1804, Portland OR 97205-1438 karylicons@msn.com

Barbara Morgan Adams, 2701 Egypt Road, Audubon, PA 19403-2227.

Loretta Welch, 50 Chesterton Rd, Rochester, NH 14626-2104 bigettac@frontiernet.net; researching: SHIPPEE, SHIPPEY, SHIPPY.

Marilyn Neville, 23845 SW Newland Rd, Wilsonville, OR, 97070-6704 meneville1@verizon.net; researching KLAUW, CLAUW, CLOUGH, CLOW, BRUCH.

Craig Melder, 3509 Pebble Brook Drive, Billings, MT 59101 csmsmm@att.net researching BLODGETT

jump drive, but you can even store programs on them and run them directly from the jump drive. Actually, this is easy to do with almost all Macintosh programs, but it may be a problem with Windows. Most Windows programs read and write data to the Windows Registry, something that is not stored on a jump drive. Generally speaking, Windows will only let you run programs on jump drives if those programs are specially written for use on jump drives. Almost all Macintosh programs will operate directly from a jump drive, however, since Macintosh does not have a registry. For more information about running Windows programs directly from a jump drive, look at http://portableapps.com. Also check out the next section about U3 drives. Macintosh owners need no special "shortcuts" for most Macintosh programs; simply place the application software on the jump drive and then double-click to run.

A Word about U3 Drives: The following section is for Windows only. Macintosh users can skip this section. Some jump drives sold today are called "U3 jump

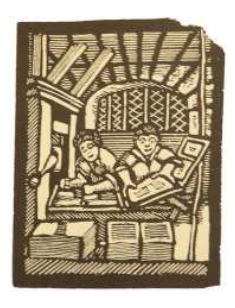

### GSV Publications

The society offers the following publications for purchase by our members and readers. GSV members receive a 10% discount on the purchase price. Postage and handling is extra—please add \$3.50 for the first item and \$1.00 for each additional item in the same order to the same address. Mail your checks, payable to GSV, to:

Genealogical Society of Vermont, P. O. Box 14, Randolph, VT 05060-0014

#### Vermont Families in 1791, Vol. 1 is out of print.

Vermont Families in 1791, Vol. 2. Scott A. Bartley, ed., 1997, 304 pp., hardbound. Item No. GSV 5; \$27.00 members, \$30.00 non-members. This second volume covers 107 families, has improved formatting and more complete information on the third generation of early Vermonters.

#### Vital Records of Putney, Vermont to the Year 1900.

Compiled and edited by Ken Stevens, 1992, 406 pp. Item No. GSV 2; \$27.00 members, \$30.00 non-members. This is a complete compilation from all primary sources available in the town. This is augmented by the ministerial records of the pastors who served as early as 1776.

Vital Records of Rockingham, Vermont and the Records of the First Church of Rockingham. Reprinted from the1902 and 1908 first editions, newly indexed by Christopher T. Norris and Scott A. Bartley, 323 pp., hardbound. Item No. GSV 3; \$27.00 members, \$30.00 non-members. Reprinted from the first editions of 1908 and 1902, this is an important source of one of Vermont's oldest towns. The town records extend to 1845 and church records from 1773 to 1839. New is an indispensable index of nearly 1,000 names.

Georgia, Vermont Vital Records. Peter S. Mallet, ed., 1995, hardbound. Item No. GSV 4; \$27.00 members, \$30.00 nonmembers. This volume presents all births, baptisms, marriages, deaths and burials recorded in the

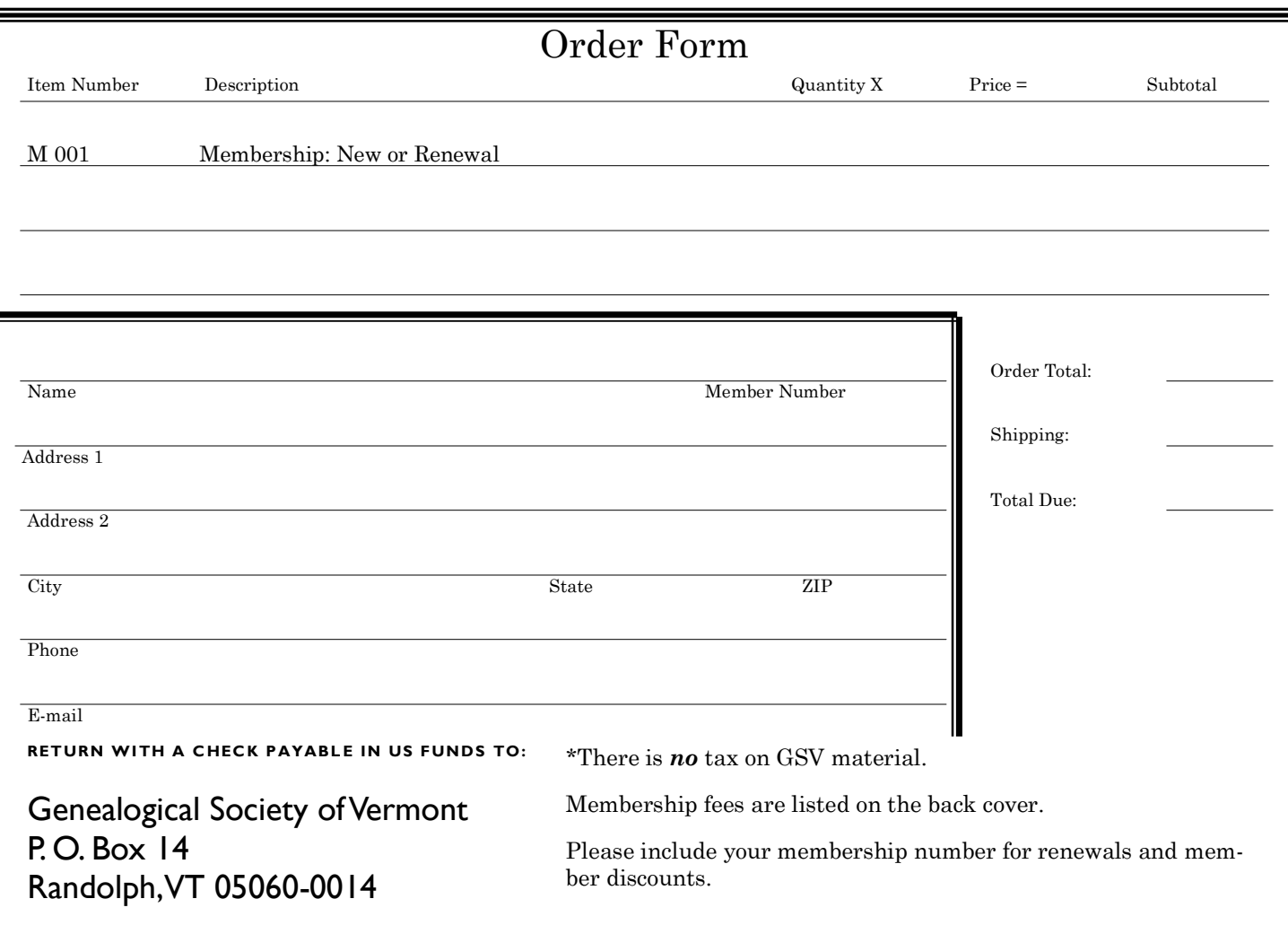

### Want To Contact Us?

Our website is at

#### http://www.genealogyvermont.org/

News, articles and comments for the Newsletter should be mailed to:

> Bill Budde 142A Munn Terrace Arlington, VT 05250-8573 (802) 375-9296 E-mail: bbudde@verizon.net

Newsletter deadlines are Dec 15 for the February issue March 15 for the May issue June 15 for the August Issue September 15 for the November issue.

If you would like to contact our journal, Vermont Genealogy, write: Scott Andrew Bartley, Editor Vermont Genealogy 20 March Avenue West Roxbury, MA 02132-2604 E-mail: YourGenealogist@aol.com

Copies of relevant books for journal

review can be sent to: John A, Leppman Book Review Editor 20 Thwing Lane Bellows Falls, VT 05101-1640

Contact Bob Murphy, President at PO Box 14, Randolph, VT 05060-0014 rmm@sover.net

#### Moving? Let Us Know

Please inform GSV if you move. Send notices to Diantha Howard, 57 East Shore North, Grand Isle, VT 05458

#### Advertising Policy

The newsletter accepts paid advertising at \$3.00 per column inch. It must relate to genealogy, preferably Vermont, and must be received before the deadline listed above. Checks made out to GSV are sent to the newsletter editor along with the exact wording for the ad. GSV offers no warranty on the services of advertisers.

A Quarterly Publication of the

#### GENEALOGICAL SOCIETY OF VERMONT

#### ISSN 1087-4550

Copyright © 2008 Genealogical Society of Vermont

town. All the civil books were transcribed as well as the records from the Georgia Plains Baptist Church, Congregational Church, and Methodist Church of Georgia and North Fairfax.

Windsor County, Vermont Probate Index, 1778-1899. Scott Andrew Bartley and Marjorie-J. Bartley, compilers, 2000, 560 pp., hardbound. Item No. GSV 6; \$45.00 members, \$50.00 nonmembers. This is a comprehensive index of all files in the Windsor County Probate Court Districts —Windsor and Hartford. The records cover the period from the earliest 1778 records through the end of the nineteenth century, more than 20,000 probate files. The files are indexed by the name of the major party in the case, place of residence, probate district, type of record, year, and probate record volume .

#### Index to Branches & Twigs,

1972—1995. Robert M. Murphy, ed. 2000, 572 pp., hardbound. Item No. GSV 7, \$58.50 members, \$65.00 nonmembers. This is the every-name index to GSV's Branches & Twigs, published for 24 years in 96 issues. The 180,000 entries include every genealogically important name mentioned in every issue. Separate sections of this work list the coverage of each Apple Orchard installment, and

drives." In fact, the hardware is identical to other jump drives. U3 devices simply have special software pre-installed.

U3 technology was developed by U3 LLC, a division of SanDisk. U3 was created for Microsoft Windows operating systems so that applications can be executed directly from a specially formatted USB flash drive (that is, these applications can be run without first being installed on the computer). U3 drives are popular for word processors, web browsers, e-mail programs, Skype telephony software, and more. Not only can you execute programs directly from U3 jump drives without provide a full author and title index to book reviews. Branches & Twigs included large quantities of information of interest to family historians.

Sudbury, Vermont: Transcription of Vital Records and Genealogies of Residents. Mary Ann Z. Wheeler, 2000, 416 pp., hardbound. Item No. GSV 9; \$44.55 members, 49.50 nonmembers. This book is a comprehensive transcription of census and vital records for Sudbury, plus carefully compiled genealogies of families. This book is among the very best genealogical resources about a Vermont town. This is a cooperative publication between GSV and Picton Press.

A Bibliography for Vermont Genealogy, 2nd edition. John A. Leppman, 2005, softbound. Item No. GSV 10, \$9.00 members, \$10.00 nonmembers. (Mail orders should add \$1.50 for postage and handling, not the \$3.50 normally charged.) This is a new edition of A Bibliography for Vermont Genealogy was released in April 2005. It includes more listings than the first edition, most published since 2000. It is keyed to Drew Bartley's Genealogies Found in Vermont Histories (Vol. 10, no. 1 of Vermont Genealogy, also designated GSV publication number 10.).

(Continued from page 5) first installing software, but you can also store data (optionally) on the jump drive. There is no need to leave your data behind on someone else's hard drive. U3 allows you to keep your sensitive data safe and sound in your own pocket or purse.

> USB flash drives adhering to the U3 specification are termed "U3 smart drives" by U3.com. "U3 smart drives" differ from traditional USB flash drives because they come preinstalled with the U3 Launchpad, which emulates the Windows operating system Start menu and also controls program installation and operation. U3 applications will run on Windows 2000 SP4+, XP or Vista. (Vista

(Continued on page 8)

#### **GENEALOGICAL SOCIETY OF VERMONT** P. O. Box 14

Randolph, VT 05060-0014

Address Service Requested

NONPROFIT ORG. U.S. POSTAGE PAID RUTLAND, VT PERMIT NO. 258

## Dues Notice!

Please look at your address label for your membership expiration date.

Your membership expires on the date shown on the top line of the address label.

Dues are \$25.00 for US addresses. Canada and Mexico are \$30.00, all other foreign addresses are \$35.00 in US funds.

Membership includes our journal Vermont Genealogy and four issues of our newsletter. These publications will keep you abreast of genealogical news and present current articles on genealogical source material, conferences and meetings, techniques and queries. If you would like to receive a membership card, please include a self addressed stamped envelop with your dues. Send membership dues and applications to:

GSV Membership Chairperson 57 East Shore North Grand Isle, VT 05458

All other correspondence, except for submissions and queries to Vermont Genealogy and items for the Newsletter, should be sent to Genealogical Society of Vermont, P. O. Box 14, Randolph, VT 05060-0014.

(Continued from page 7)

operation is only possible on U3 firmware version 2.1.5 or newer. Even the newer U3 jump drives will generate lots of Vista pop-up warning windows when trying to execute programs.)

U3 jump drives typically cost \$10 to \$20 more than a standard jump drive of similar capacity.

A wide range of U3-compatible programs are available, including word processors, web browsers, email programs, games, music players, Skype telephony to make free or low-cost telephone calls over the Internet, virus scanners, text editors, encryption programs, checkbook programs, dictionaries, medical reference books and much more. Some of the U3 programs are available free of charge while others are sold for a fee. Almost all U3 programs can be downloaded directly from http://www.u3.com. For more information about U3 jump drives, look at http:// en.wikipedia.org/wiki/U3 .

Is a Jump Drive a Good Choice for You? I would say, "Yes." I suspect that everyone can use a jump drive. It is a great tool for short-term backups of your own data. It is also a great method of taking some of your data to a friend or copying data from your friend's computer to take home. Anyone who owns both a desktop computer and a laptop also needs either a jump drive or a network – and a jump drive is a lot cheaper than a network.